## Projects: Organize and Group for Effective Reporting

## Joe Slomiany ParishSOFT

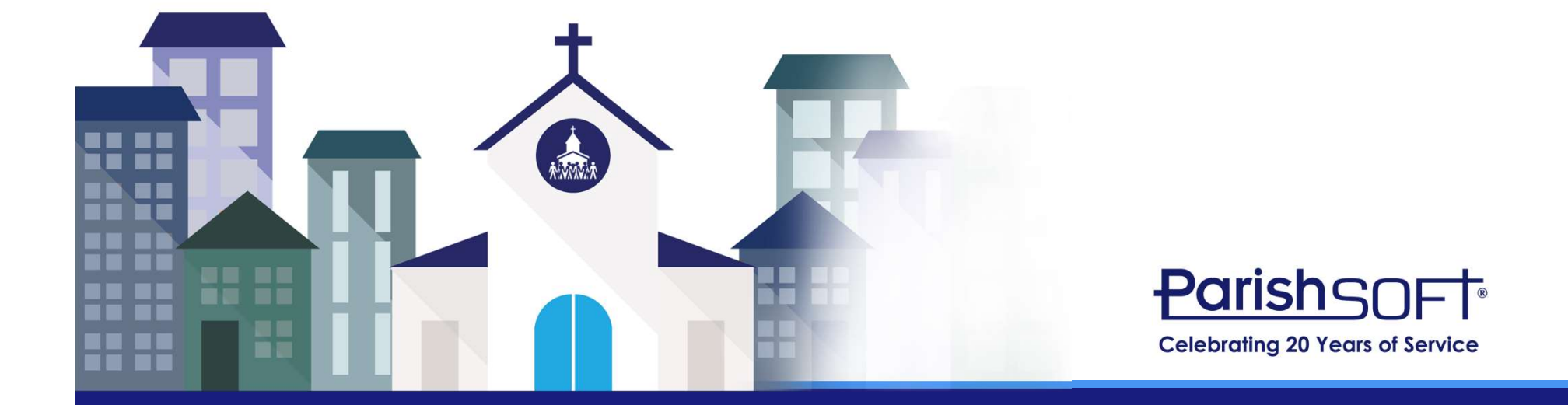

## What we will cover…

- What are projects?
- What can you use projects for?
- Why would you want to use projects?
- Planning out your projects
- Adding Project Groups and Projects
- Applying Projects
- Project Reporting
- Cleaning up existing projects

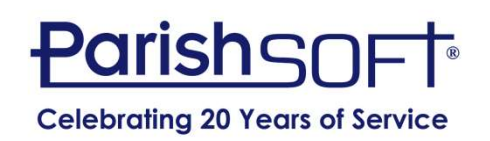

## What are projects?

- Tags that connect specific lines of a Bill, Deposit and Journal Entries to a project
- Provides easy reporting on events and activities
- Tracking device

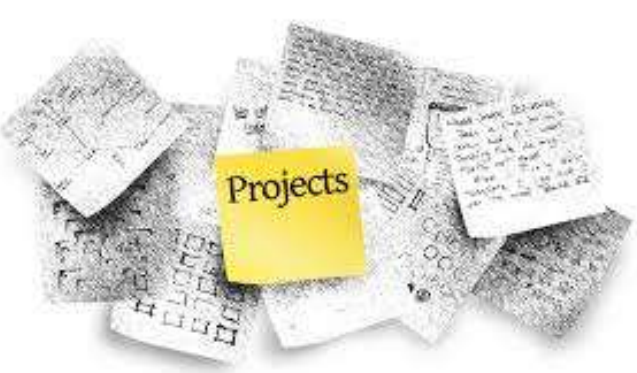

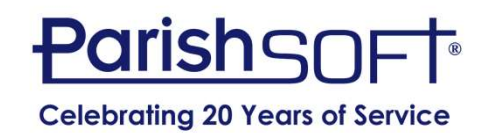

## What can projects be used for?

- Fundraisers
	- Festivals
	- Dinners
- Youth Events
	- Trips
	- Fundraisers
- High School Sport Teams
	- Basketball
	- Football
- Endowments
	- Permanently Restricted
	- Temporarily Restricted

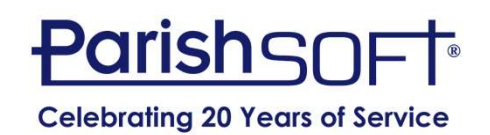

## What are you using projects for?

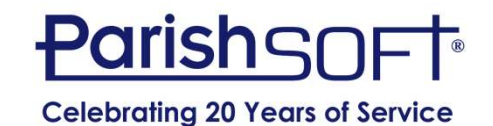

## Why use projects?

- Reduce the need to add more accounts to your chart of accounts
- Provide budget for specific projects
- Report Income and Expenses for one project or a group of projects
- Keep information in one place
- Track restricted money

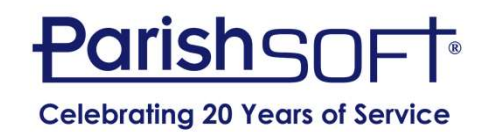

## How do you start?

- Planning is key
	- What do you want to track?
	- What group will this project belong to?
	- Is there a budget?

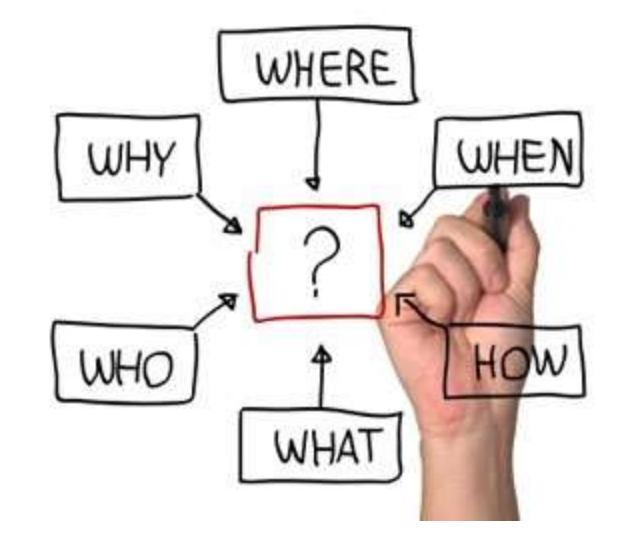

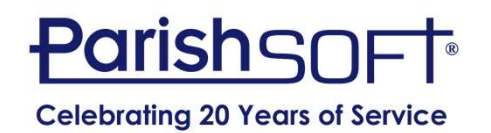

## Project Groups and Projects

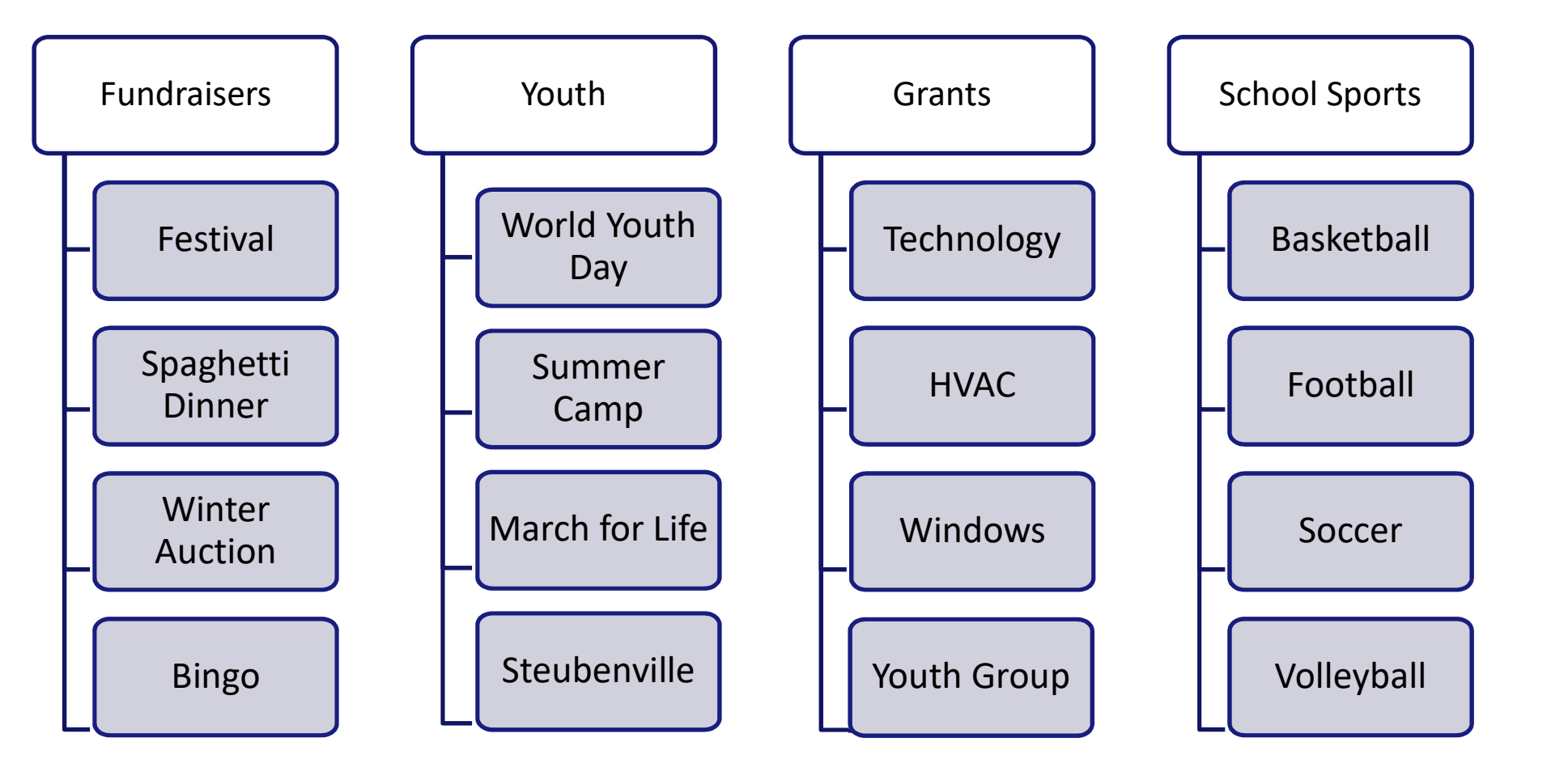

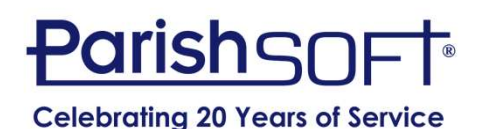

## Project Format

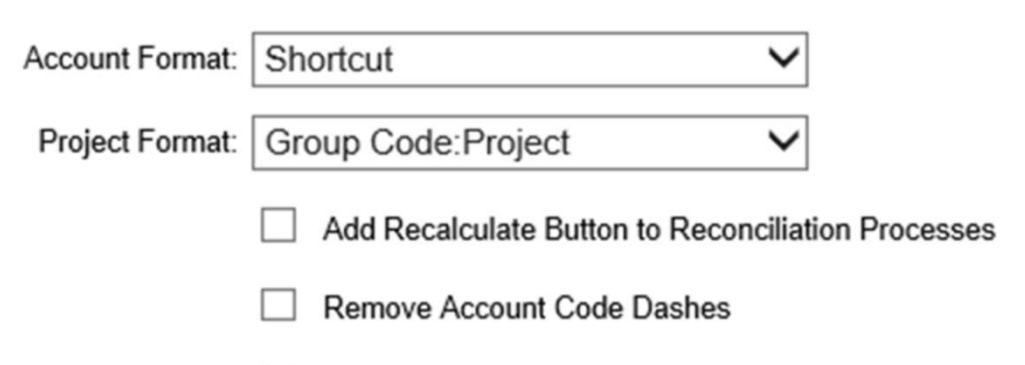

**Show Memorized Transaction Reminder** 

- Setup
- User Options
- Project Format
	- Group Code: Project

```
or
```
– Project: Group Code

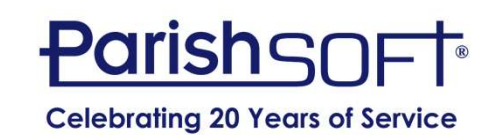

**User Options** 

## Adding a Group

• First you must add a Project Group

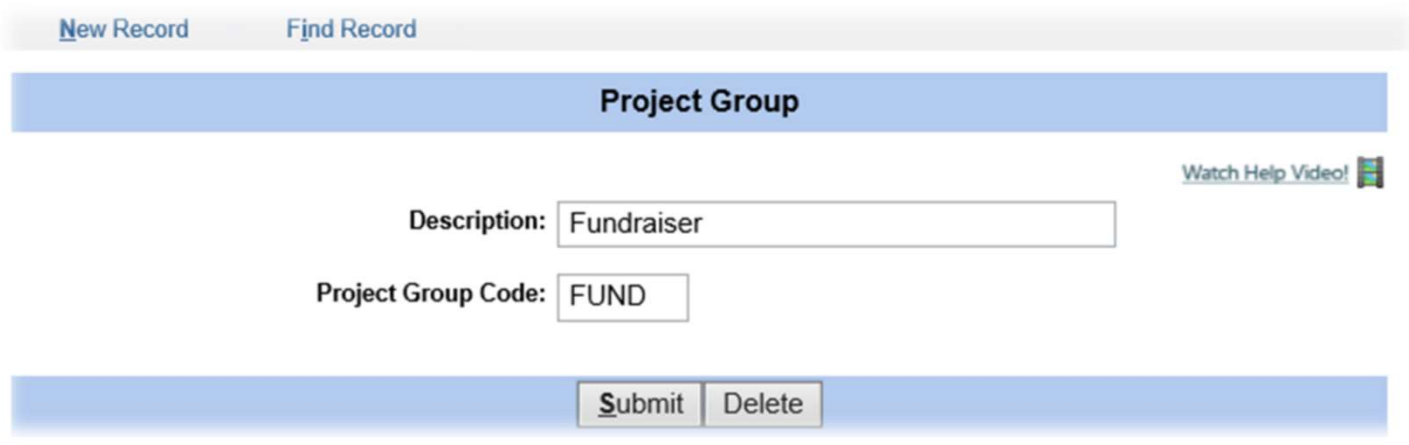

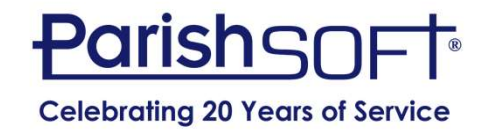

## Adding a Project

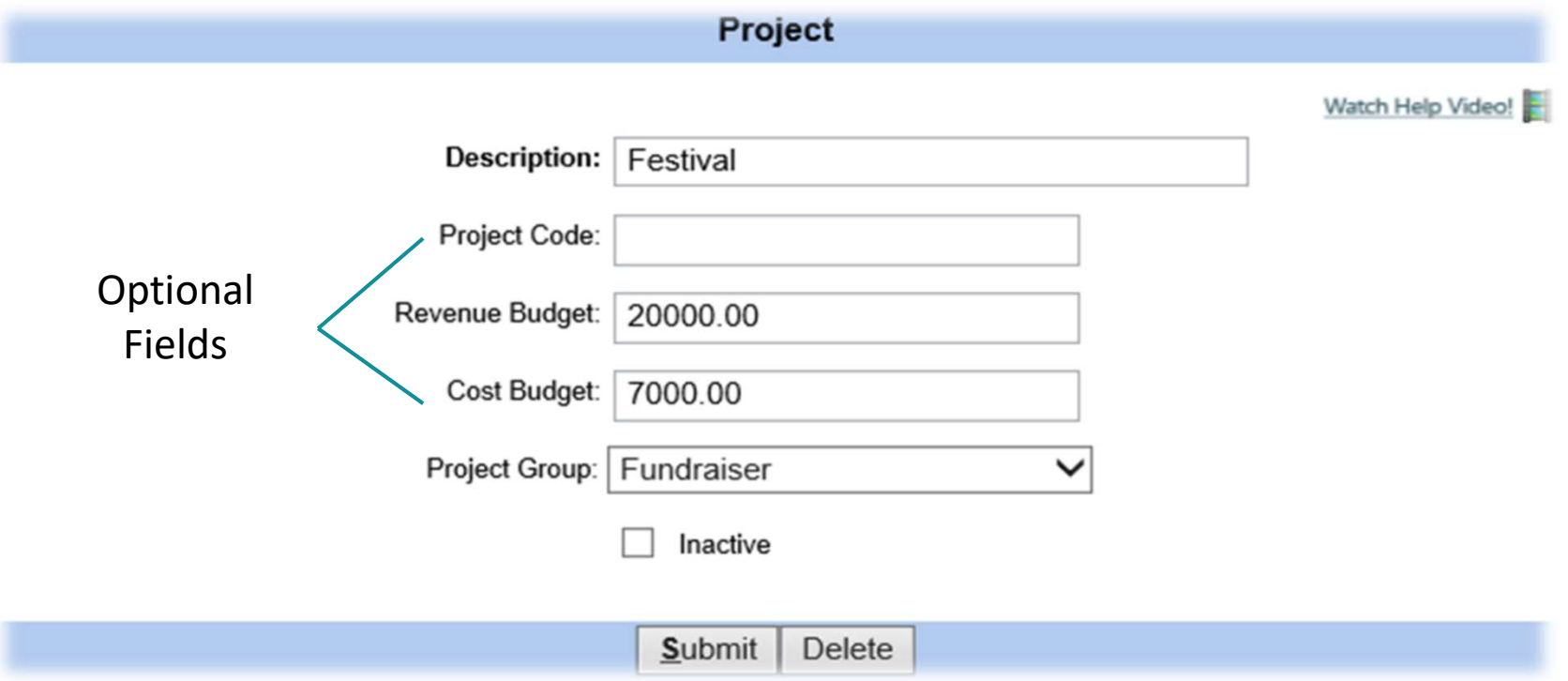

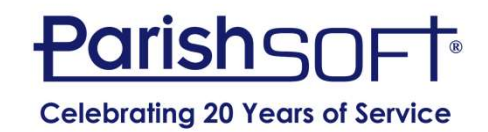

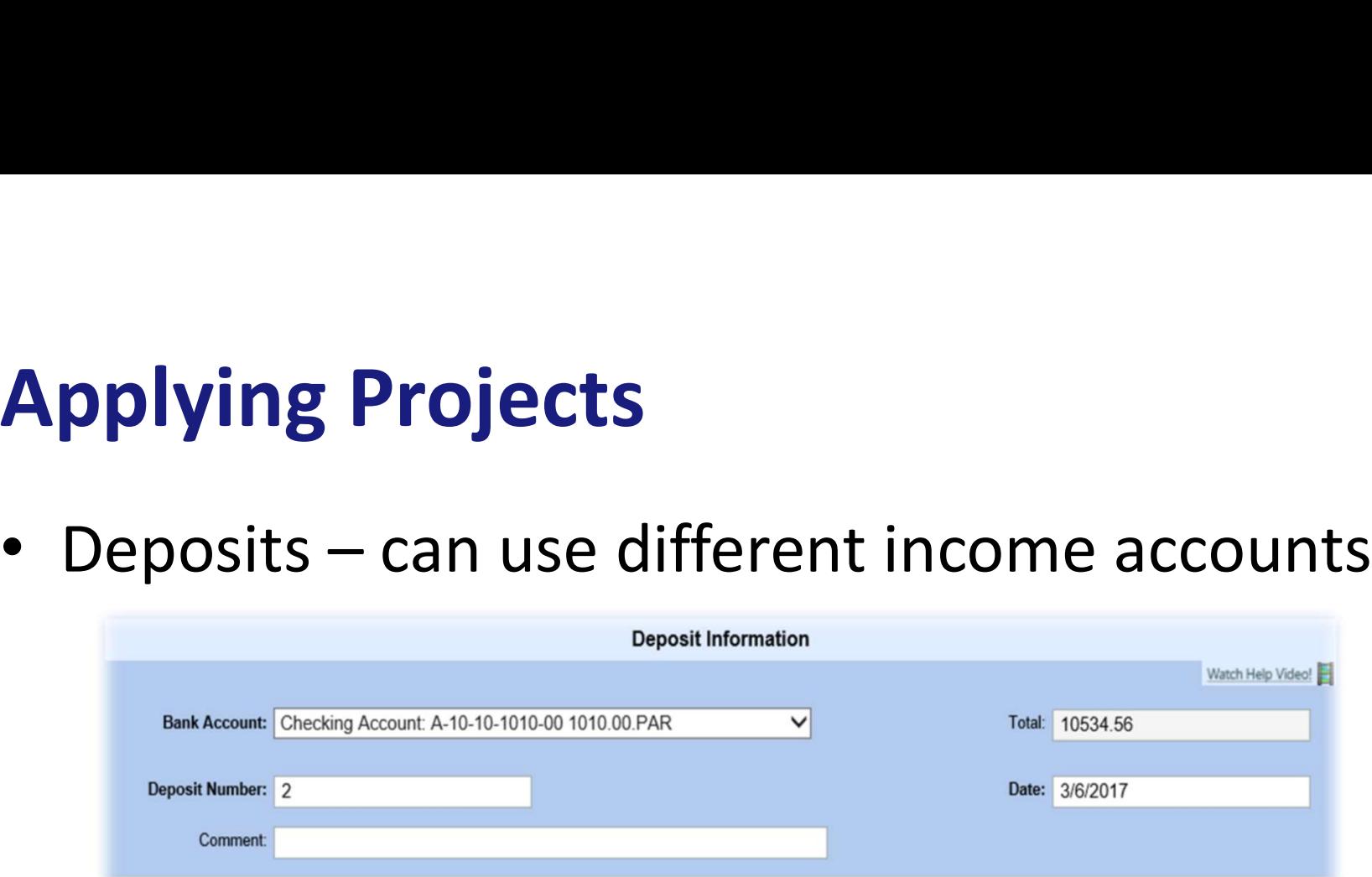

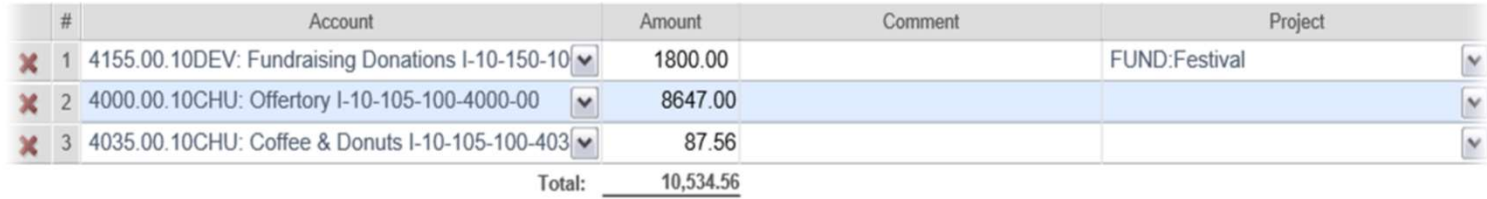

More Lines

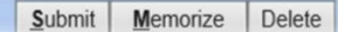

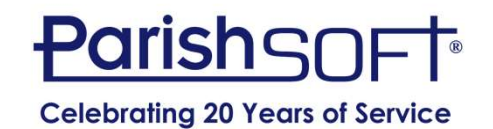

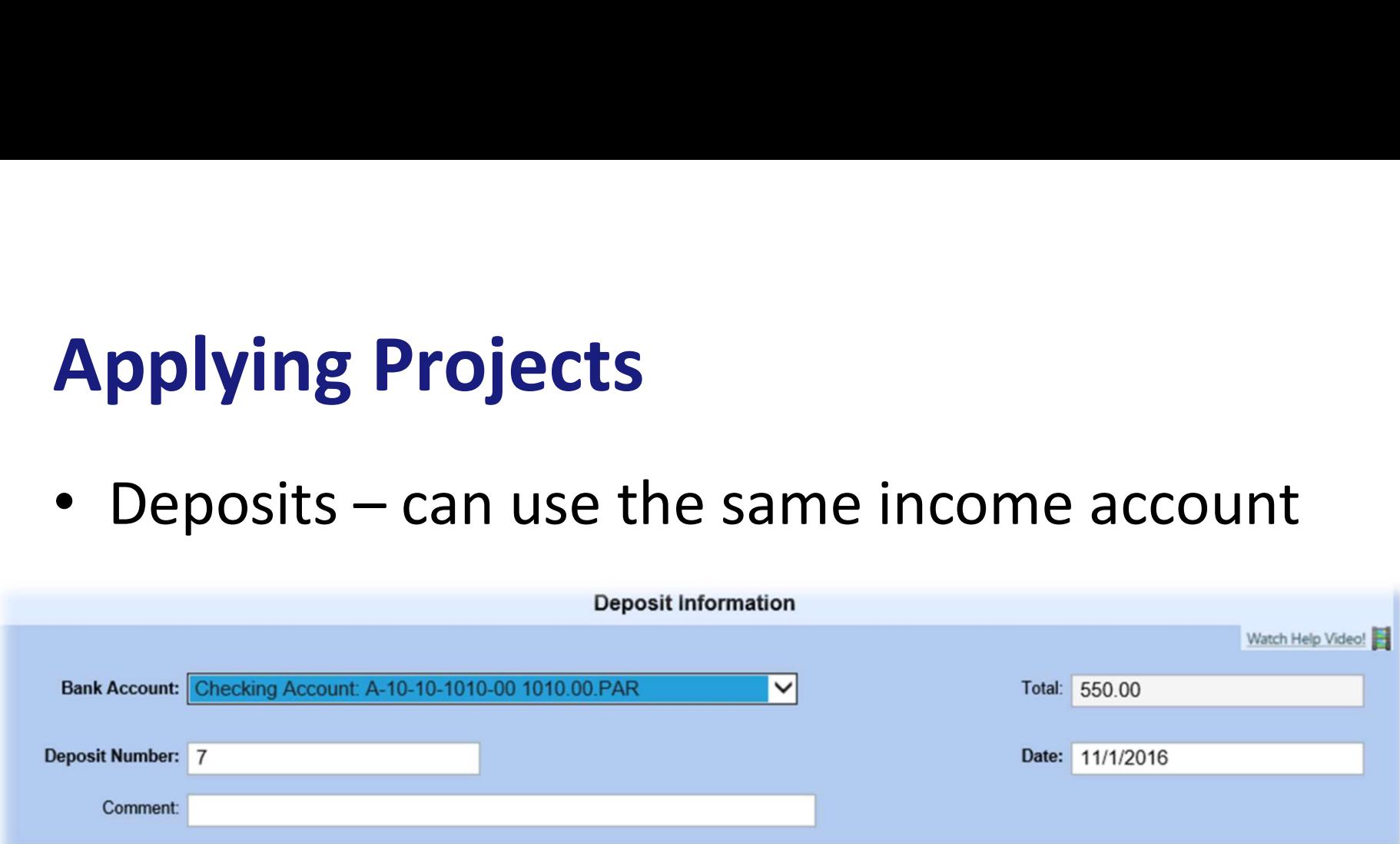

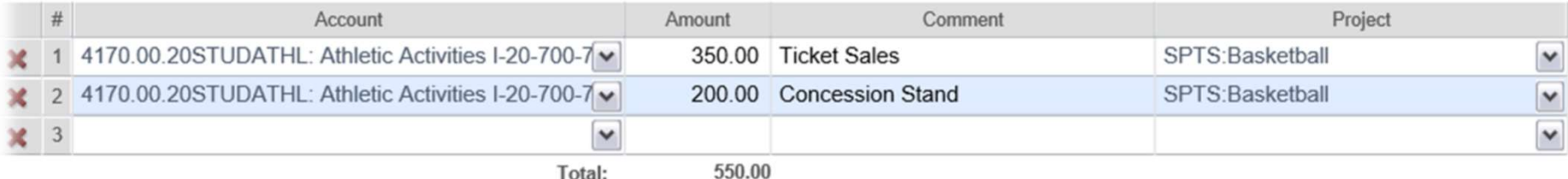

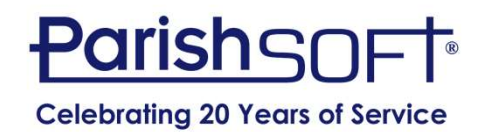

### • Bills

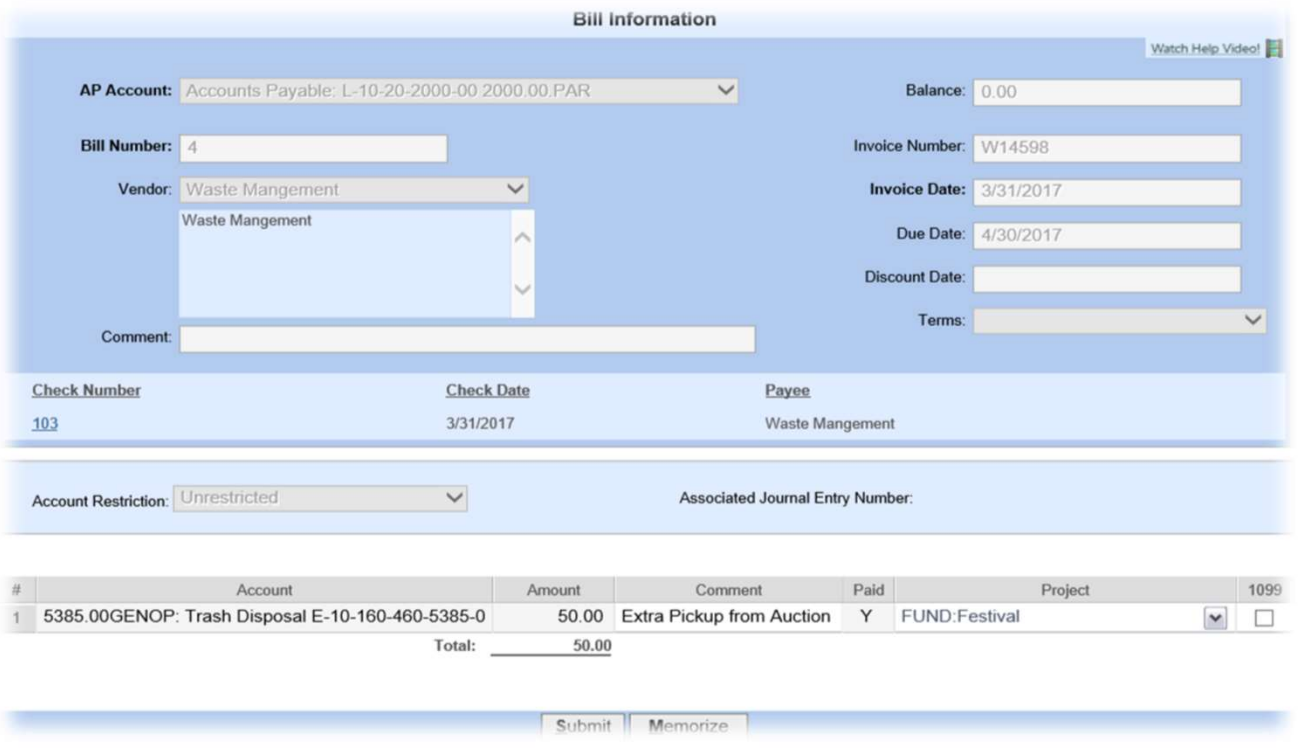

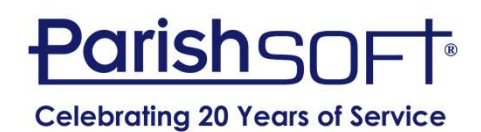

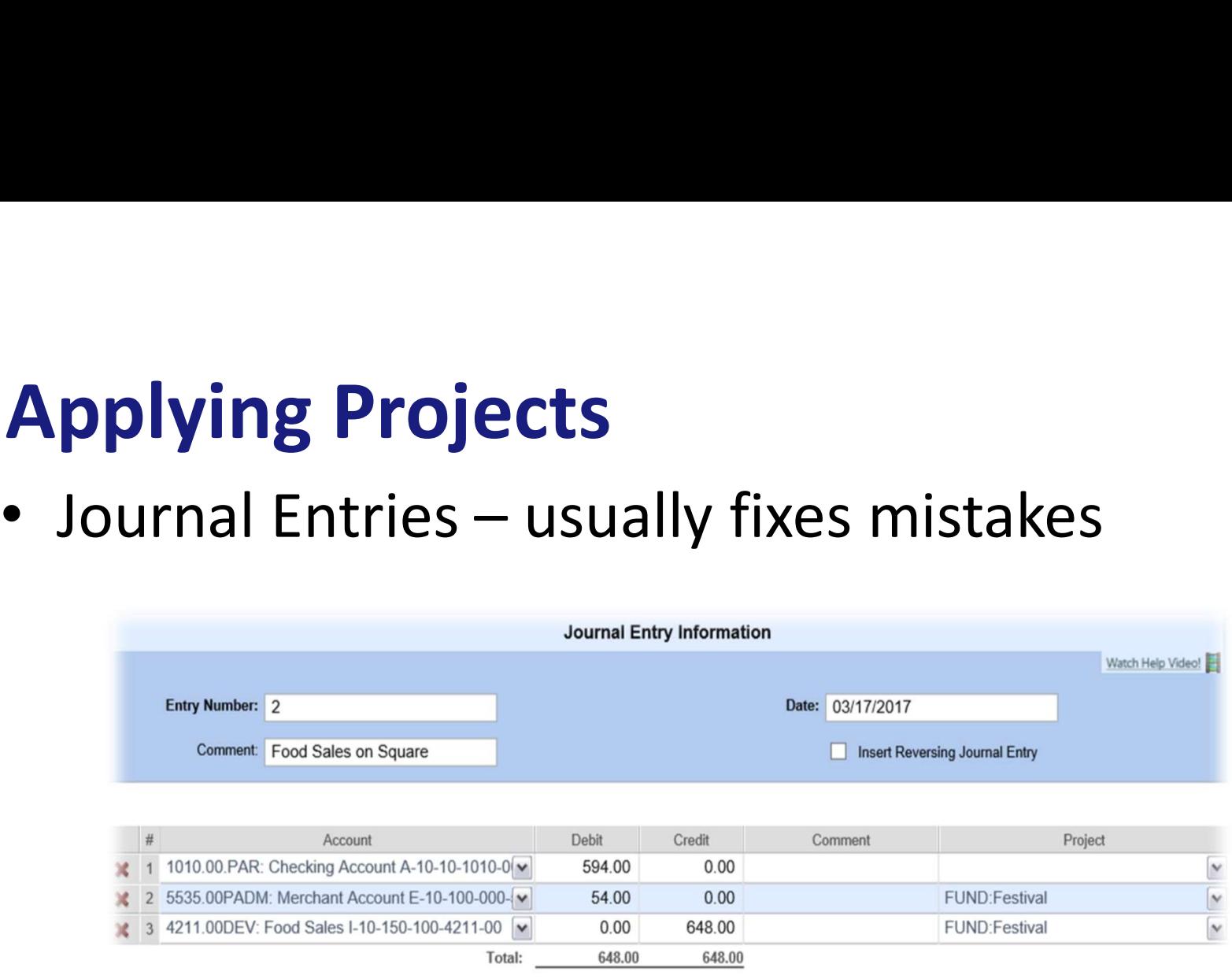

**lore Lines** 

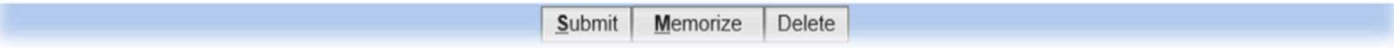

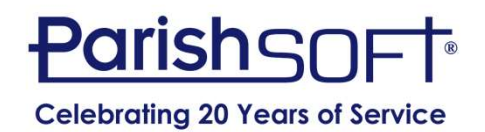

## Project Report by Project

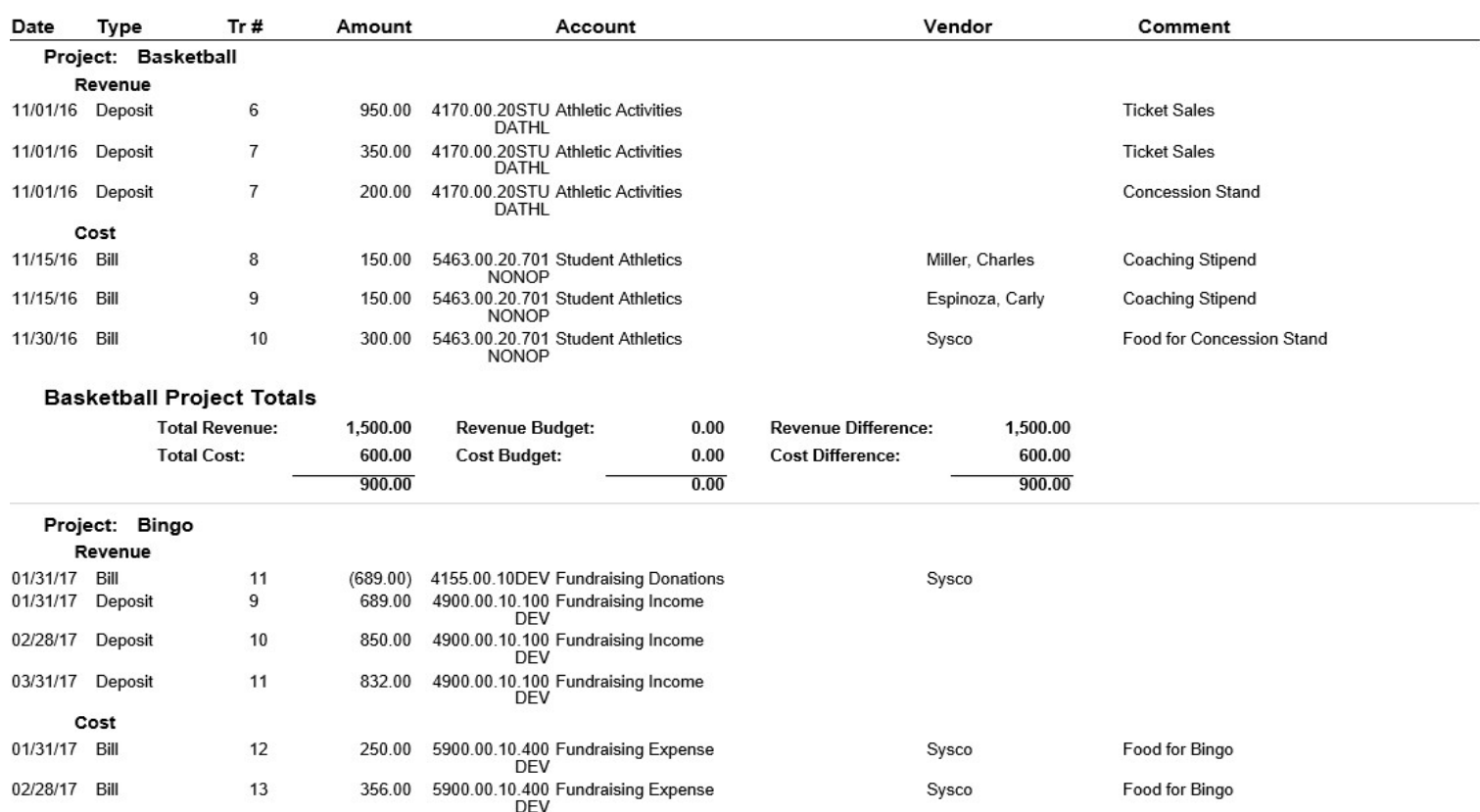

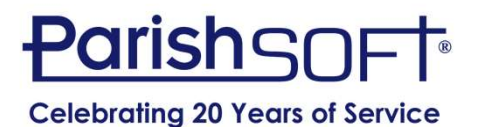

## Project Report by Project Group

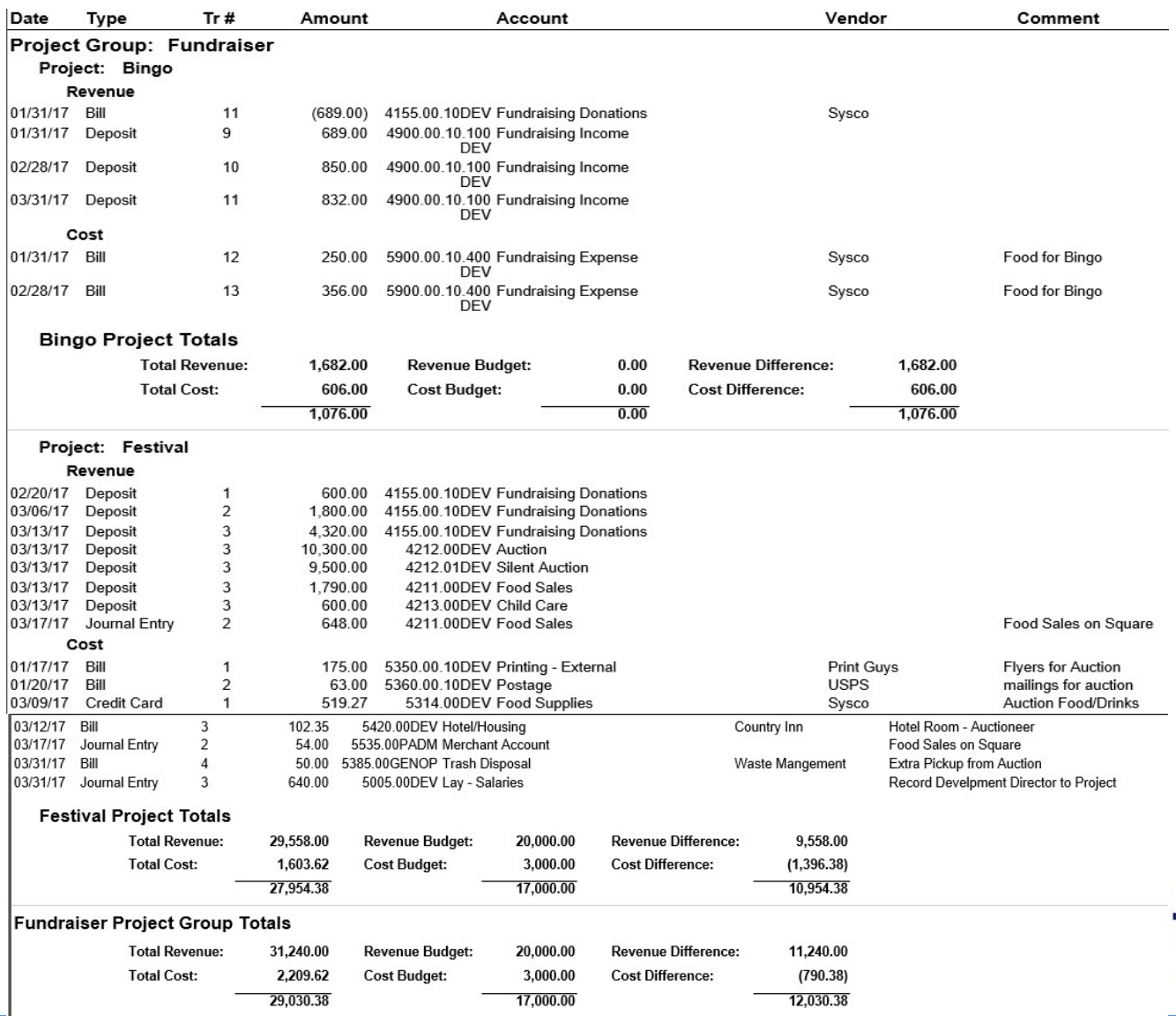

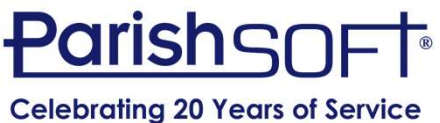

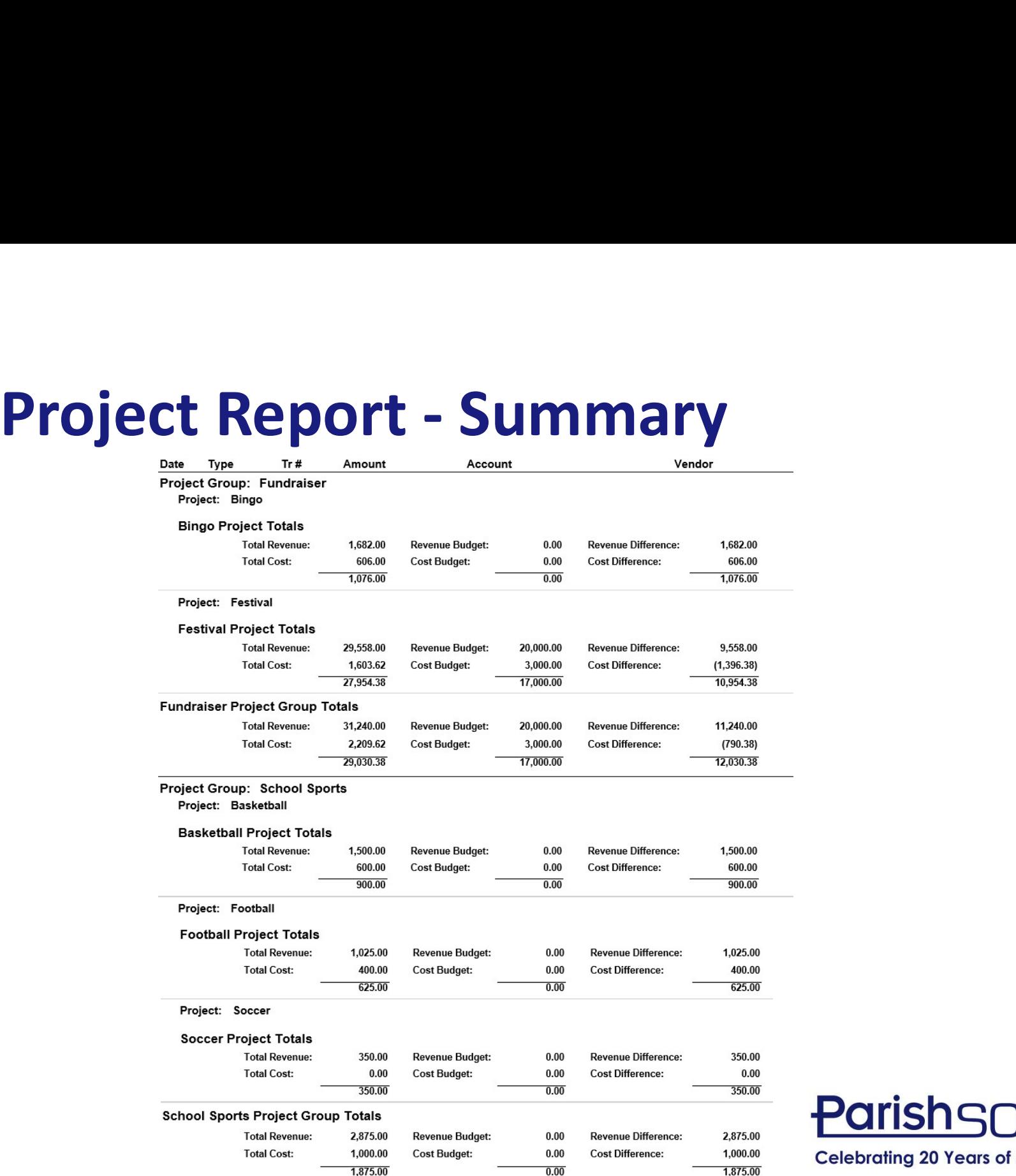

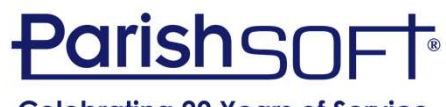

**Celebrating 20 Years of Service** 

## Other Reports that include Projects

- If the report has this option you can include the projects  $\mathbf{I} = \mathbf{I}^*$  Report Options
- Examples | L'Print Project Name
	- Bill List
	- Deposit Register
	- Credit Card Charges
	- Journal Entry List
	- General Ledger

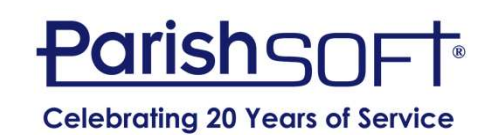

## Correcting an Error

- Bill should have been recorded to an expense account not an income.
- Use a journal entry to fix the general ledger as well as the projects.

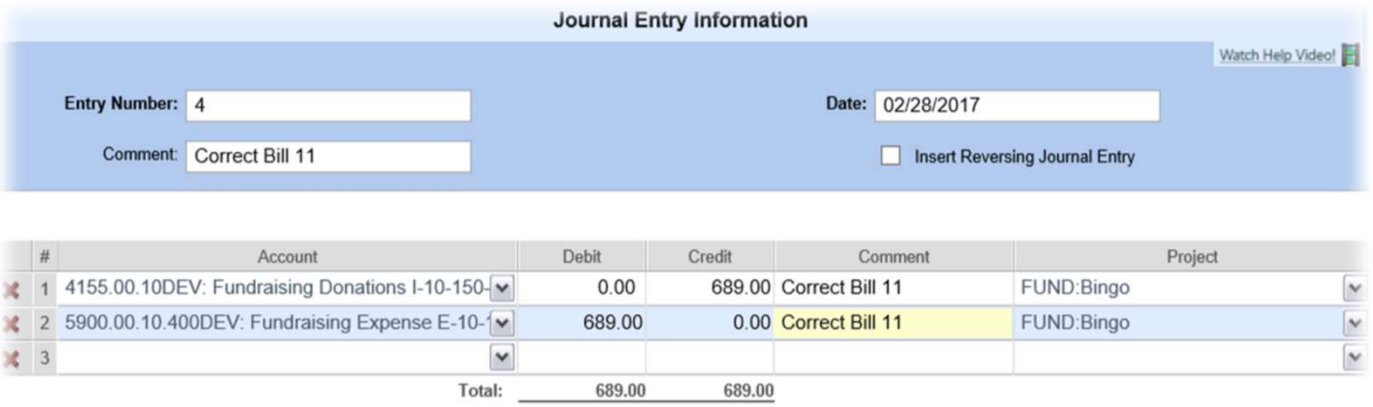

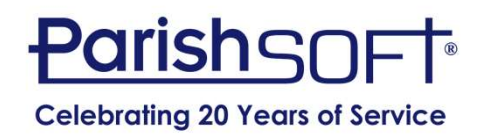

## Clean up Existing Projects

- Projects or groups that were set up before you realized what you wanted **ean up Existing Projects**<br>Projects or groups that were set up before you<br>ealized what you wanted<br>— Rename<br>— Reassign<br>— Delete — no activity can be attached<br>— Inactivate
	- Rename
	- Reassign
	-
	-

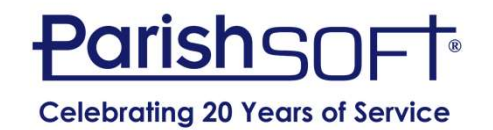

## Want to create a project after activity has already started?

• Go back and assign to bill or deposit

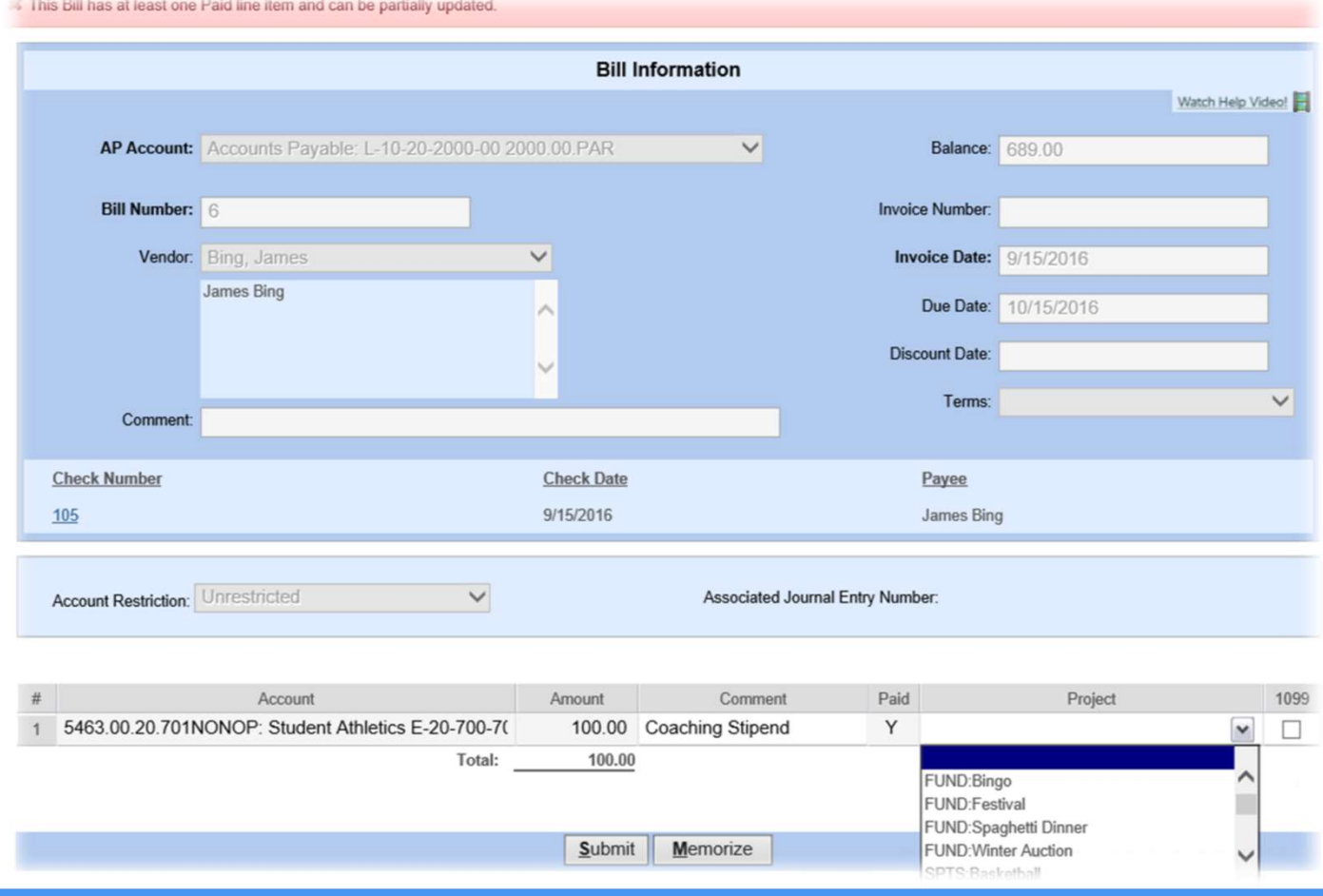

## Want to create a project after activity has already started?

• Journal Entry

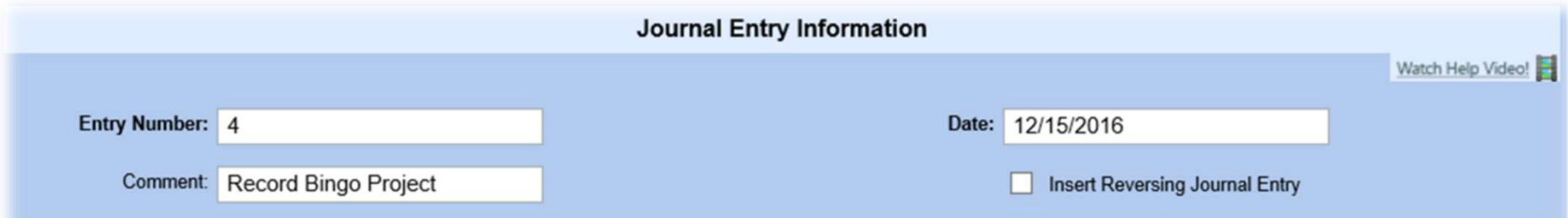

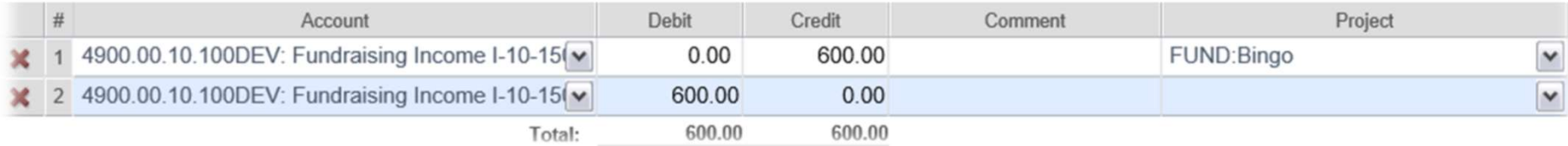

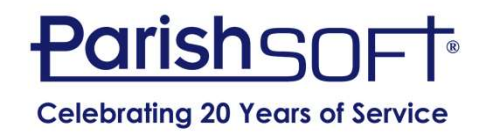

# QUESTIONS?

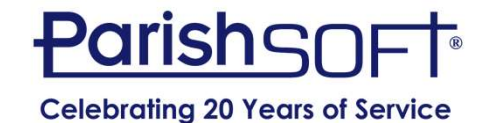

## Thank you!

## Joe Slomiany ParishSOFT

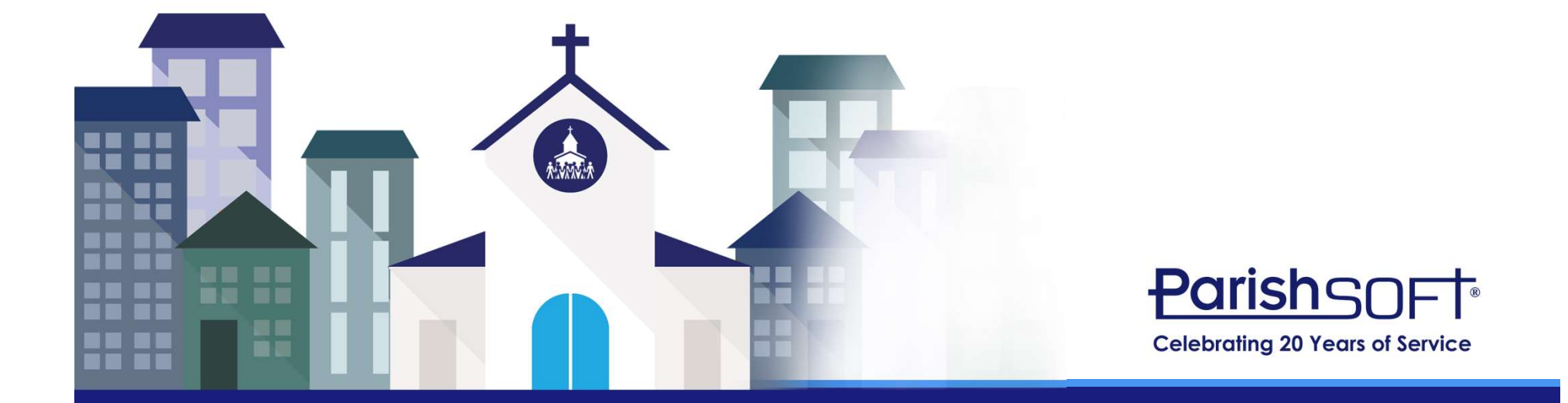